## **Guidance on Completing On-Line Student Finance Applications**

## **Step 1**: **Identifying your SLC Course Designation**

Details of the new course designations can be found by clicking the link below:

<http://www.qub.ac.uk/directorates/sgc/srecords/StudentFinance/>

Hold Ctrl and F to use the search option for your course.

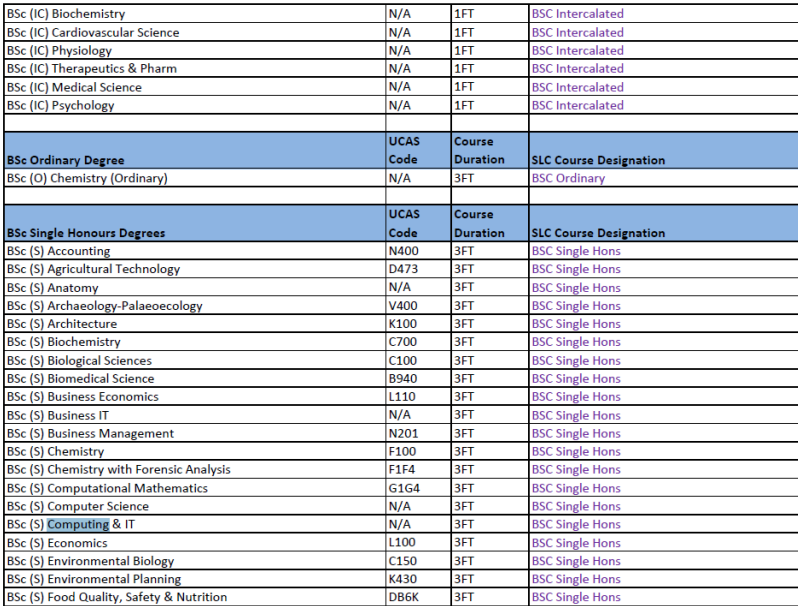

## **Step 2: Completing your On-Line Application**

Students should login to the Student Finance website to begin the on-line application

In the **Course and Fees** screen (step 3), please enter **'Queens University Belfast'** into the University/college name field and select the correct institution.

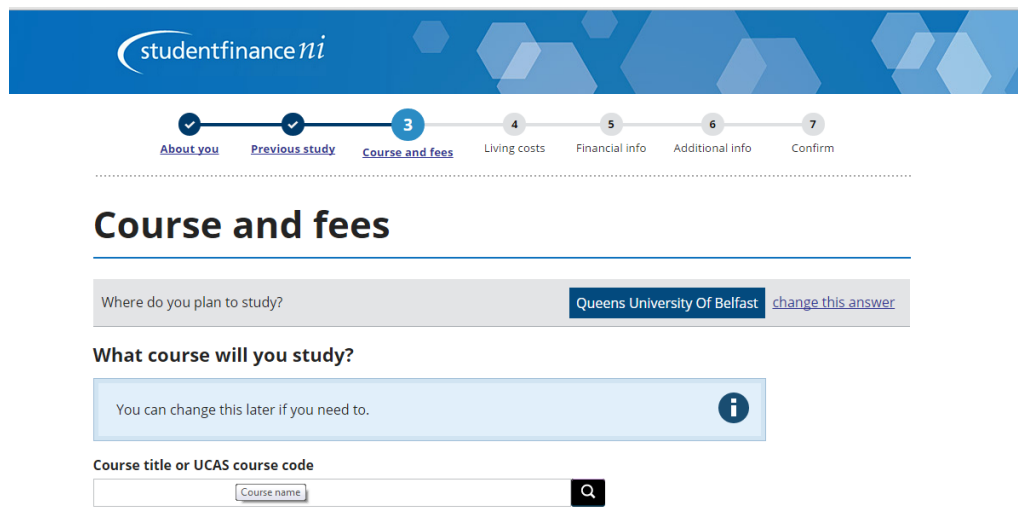

In the search box enter the relevant course designation (found on the QUB website in step 1) i.e. if you are applying for a BSC in Computer Science search for the designation **BSC SINGLE HONS**:

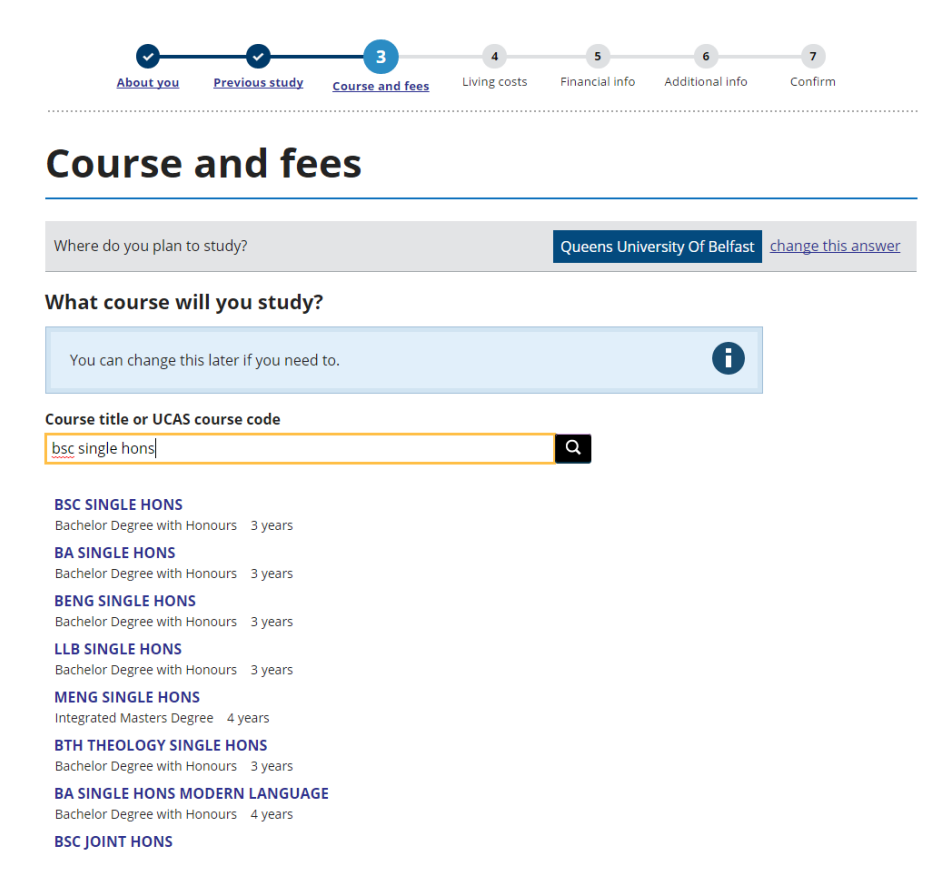

Choose the appropriate course i.e. **BSC SINGLE HONS** by clicking on it.

## **Course and fees**

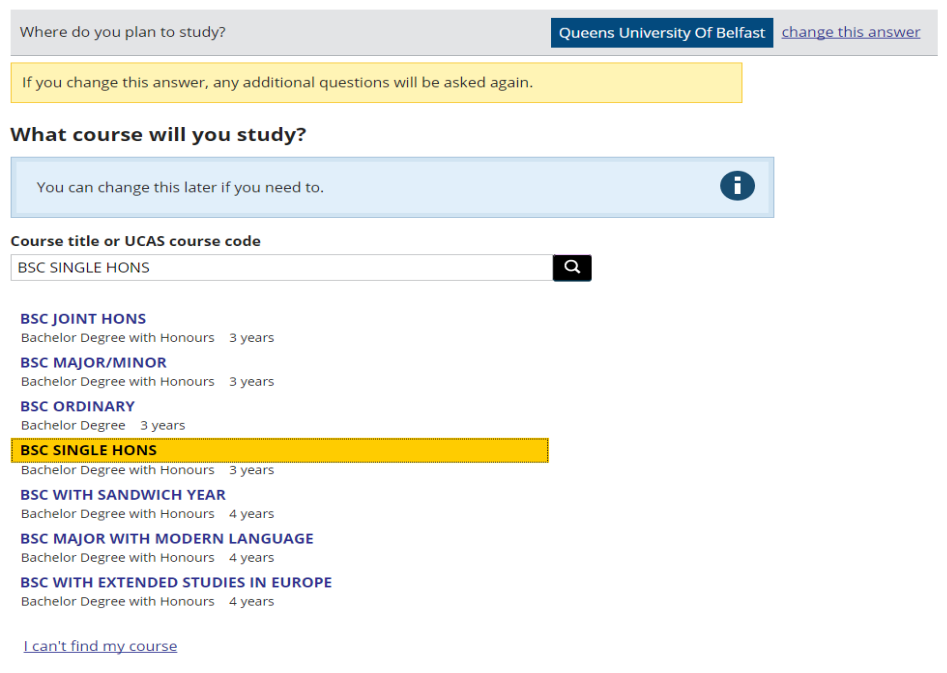

You will then be presented with additional questions which must be completed to determine your eligibility for financial support.